An Introduction to Shell Scripting Published in the United Kingdom by: Slash Etcetera Ltd 4 Highwater View St Leonards-on-Sea TN38 8EL 01424 855022 info@slashetcbooks.co.uk

Copyright © Glen Smith 2002

The moral right of the author has been asserted.

This book is sold subject to the condition that it shall not, by way of trade or otherwise, be lent, resold, hired out or otherwise circulated without the publisher's prior written consent in any form of binding or cover over than that in which it is published and without a similar condition including this condition being imposed upon the subsequent purchaser.

All rights reserved. No part of this publication may be reproduced, stored in a retrieval system, or transmitted at any time or by any means electronic, mechanical, photocopying, recording or otherwise, without the prior written permission of the publisher.

> A catalogue record for this book is available from the British Library.

#### ISBN 0 9544010 0 X

Printed by: Antony Rowe Ltd 2 Whittle Drive Highfield Industrial Estate Eastbourne BN23 6QH www.antonyrowe.co.uk

# An Introduction to **Shell Scripting**

A guide on how to write Bourne and Korn shell scripts

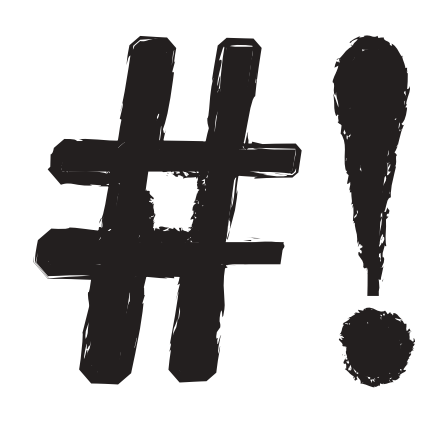

Glen Smith

## **Contents**

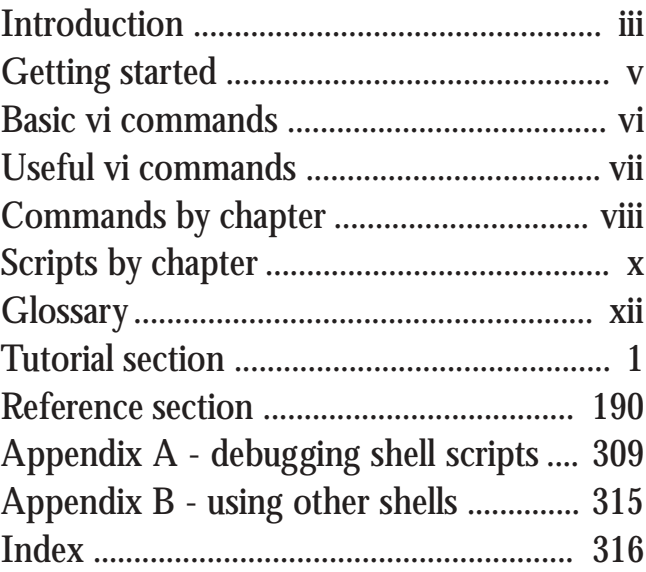

## Introduction

Everybody has a different approach to learning a programming language. Many people, myself included, like to pick apart small, but whole example programs that can be run, changed and then rerun. The individual commands can be examined in detail by using command references like the Unix man pages.

Following this approach, this book describes the 57 commands and topics below. The scripts in the tutorial section show each command *in situ*, whilst the reference section covers the commands individually.

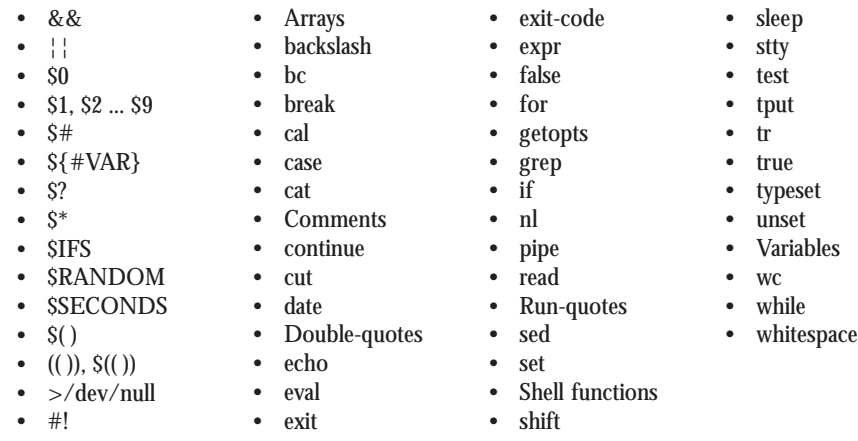

The scripts in the book are not geared towards any particular section of the Unix community. There are no examples specific to system administrators or web administrators; the scripts are designed to be as generic as possible.

The reason for this is that, in my experience, most people who want to learn how to shell script already know the commands to do their jobs. They are hoping to write some shell scripts in order to make their jobs easier.

Shell scripts are used to combine commands. More often than not, they are used to take the output from a command, extract some relevant piece of information and run a secondary command on this data.

A good example of this is a backup script. First, the data requiring backing up is identified (e.g. df). The filesystems are then extracted from this list and a backup command ran against these filesystems. If the filesystem list changes, the script automatically adapts.

An Introduction to Shell Scripting iii

The tutorial section is divided into sixteen chapters, each containing a script of a page or less. In order to help the reader follow the descriptive text, the current script is displayed on every right-hand page and the lines of the script that are described on a given page are indicated by page markers. This is intended to help readers locate the text for a section of the script they are interested in. The index entries are also separated out, again to aid location.

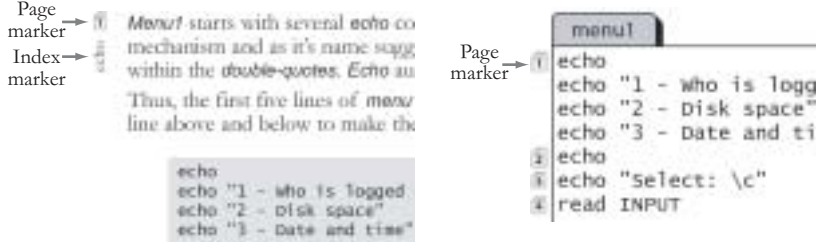

The book makes extensive use of code illustrations. Any examples that start with a "\$" can be entered at the command prompt (the initial "\$" should not be entered). If the command extends over more than one line, the continuation prompt ">" is used. The "\$" and ">" values are stored in the environment variables \$PS1 & \$PS2:

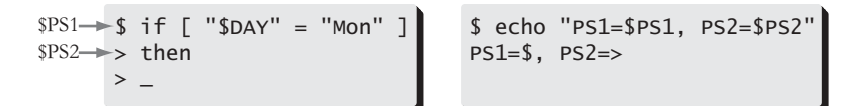

Small example scripts are shown as tabbed boxes:

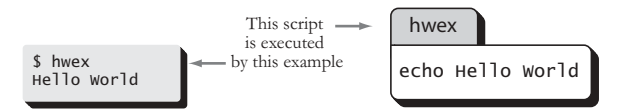

Many of the commands used in shell scripting are also English words. In order to distinguish between the two, commands such as *if*, *then*, *while*, *for*, *do*, *done*, *test* etc are shown in *italics* in the text.

## Getting Started

If you have never written a shell script before you may need the information on this page to get you started.

Shell scripts are only text files, but in order to run them they need to be flagged as executable. This is achieved by the *chmod* command. In the example below a script called "hwex" is created, is then make executable and is finally executed. The script prints the words "Hello World".

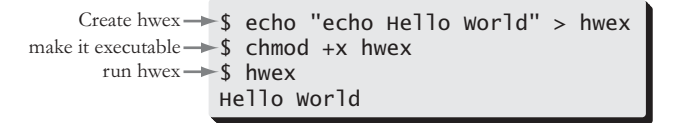

In the example above, the text of the script was created using a *echo* statement. This is fine for one line scripts, but for anything else the only realistic option is to use a editor. The standard editor with Unix is vi.

To start a *vi* session simply enter *vi* and the filename you want to edit or create. If the file does not exist, there will be a "[New File]" message at the bottom of the screen. For an existing file, the contents will be displayed.

*Vi* starts in *command mode* which means that in order to enter any text, you first have to enable insert mode. This is achieved with the "a" command (append). To return to *command mode* use the "Esc" key.

To save the file use ":w". When the colon is entered, it will appear at the bottom of the screen. To save and exit the file use ":wq" or "ZZ". Remember to make the file executable before trying to run it.

The pages overleaf contain a list of useful *vi* commands.

One very useful, but underused, feature of *vi* is the ability to run a script without exiting. This is achieved via the ":!" construct which allows a shell command to be typed after the exclamation mark. Thus, to run the *hwex* command, enter ":!hwex" and press <Return>.

An Introduction to Shell Scripting v

## Basic Vi Commands

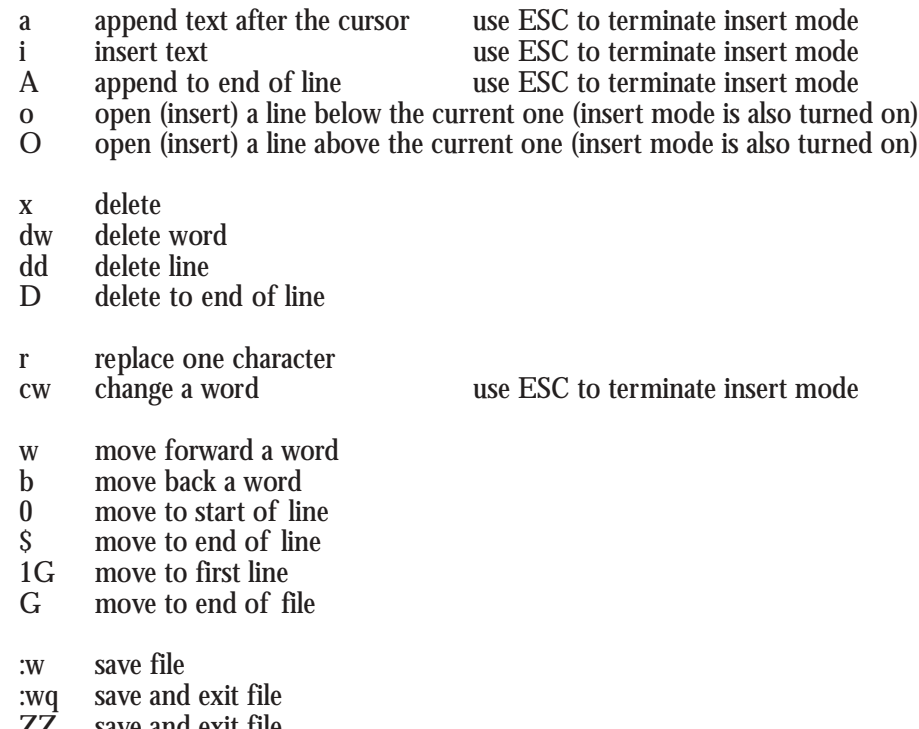

ZZ save and exit file<br>
:q! exit without saving exit without saving

## Useful Vi Commands

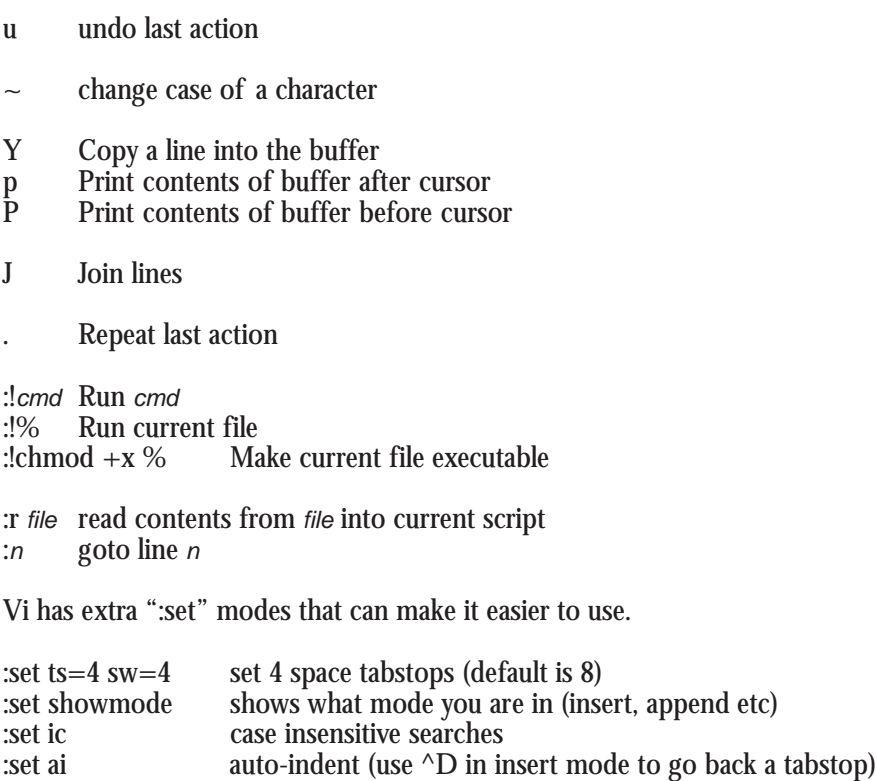

:set noerrorbells don't beep on error (e.g. pressing Esc when not needed) :set noflash don't flash the screen on error

Vi also reads the variable EXINIT and will apply any modes contained in it.

An Introduction to Shell Scripting vii vii

## Commands by Chapter

#### **Chapter One**

- echo, echo "\c"
- read
- if-then-fi
- $[x = y], [x != y]$
- nested if statements
- else
- elif
- case-in-esac
- shell variables
- $\begin{array}{ccc} \bullet & \cdots \\ \bullet & \cdots \end{array}$
- $case *$ )
- double-quotes

### **Chapter Two**

- while loops (while true)
- tput clear
- $\bullet$  echo<sup>"\*"</sup>
- case [ ])
- case "")
- continue
- break<br>•  $\rho$ **xit**
- $ext{ exist}$ <br>•  $ext{ else}$
- sleep
- echo " $\ln$ "

## **Chapter Three**

- $$1, $2 \dots $9$
- if [ -lt, -le, -eq, -ne, -gt, -ge, -ne ]
- if  $\lceil -\circ \rceil$
- case  $\vert$ )
- Comments #
- $\bullet$  S?
- cal
- pipe  $\vert$
- grep, grep " $\mathcal{S}$ "<br>• > /dev/null
- $>\overline{\phantom{a}}$  /dev/null<br>• echo " \" "  $echo$  " $\vee$ " "
- 

## **Chapter Four**

- run-quotes ` `
- cut  $-d-f$
- &&
- while read
- bc
- expr

## **Chapter Five**

- Korn shell
- #!/bin/ksh
- Arrays
- $tr$  " $x$ " " $y$ "
- (( *expression* )), \$(( ))
- *cmd* ¦ read

### **Chapter Six**

- set -A
- backslash  $\setminus$
- typeset -Z*n*
- typeset -L*n*
- date "+*format*"
- sed -e "s/*x*/*y*/g"

## Commands by Chapter

## **Chapter Seven**

• case ?)

### **Chapter Eight**

- $\bullet$  [ -z "\$VAR"]
- $tr -d$  " $[0-9]$ "
- $[-n \text{ "SVAR" } ]$
- $S( )$

## **Chapter Nine**

- Shell functions<br>• fatal()
- $fatal()$ <br>•  $$0$
- \$0
- $\bullet$   $S^*$

## **Chapter Ten**

- sed -e "s/./& /g"
- whitespace compression

## **Chapter Eleven**

**Chapter Twelve**

• Single-quotes - ' '

• \${#VAR} (length)

• sed -e "s/ $\setminus$ ( $\setminus$ )/ $\setminus$ 1/"

• Processing passed parameters

• " `*cmd*` "

• shift

• set -- *args*

• SIFS

## **Chapter Thirteen**

- getopts :wcl VAR
- case  $\backslash$ ?)
- \$OPTIND
- \$OPTARG
- shift *n*

## **Chapter Fourteen**

- $tr$  '[a-z]' '[.\*]'
- tput cup 0 0
- $\text{tr } -c$  " $[\text{SVAR}\n\text{ in } -1]$ "  $[.*]'$
- single-quotes
- eval
- echo "\b"
- echo " $\rceil r \rceil c$ "
- tput el
- \$SECONDS

### **Chapter Fifteen**

- if  $[$  ! -f "\$WORDLIST"  $]$ <br>•  $\sigma$ ren -c
- grep -c
- grep "^"
- \$RANDOM
- grep " $^*$  \*\$NUM[ ]"

## **Chapter Sixteen**

- trap
- tput smso, tput rmso
- stty -g
- stty -a
- stty -echo
- stty -icanon min 0 time 50

An Introduction to Shell Scripting ix

## Scripts by Chapter

## **Chapter One**

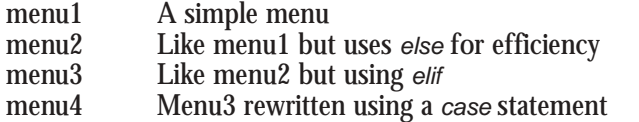

## **Chapter Two**

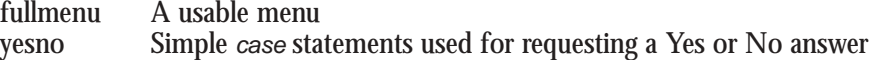

### **Chapter Three**

validdate Checks the supplied date

#### **Chapter Four**

dow Returns the Day of Week from a supplied date

#### **Chapter Five**

dow2 A Korn shell version of dow

#### **Chapter Six**

tomorrow Returns tomorrow's date. Output format can be selected

#### **Chapter Seven**

numcvt Converts any number under one thousand to English text

## **Chapter Eight**

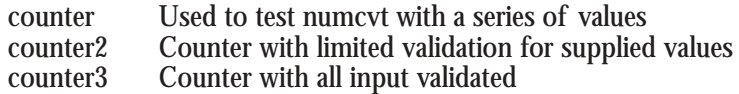

## **Chapter Nine**

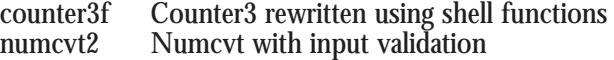

## Scripts by Chapter

### **Chapter Ten**

numcvt3 The final and best version of numcvt

#### **Chapter Eleven**

num2words Number to English converter that works over one thousand

#### **Chapter Twelve**

wc2 A simple shell version of the Unix command wc

#### **Chapter Thirteen**

wc3 A more featured version of wc2 using *getopts*

#### **Chapter Fourteen**

hangman Guess the word game

#### **Chapter Fifteen**

random\_word Select a word from a file of words. Used by hangman

### **Chapter Sixteen**

fancymenu Fullmenu from Chapter Two with enhancements<br>mkpwd Create an encrypted password for fancymenu Create an encrypted password for fancymenu

## **Glossary**

#### ampersand

The "&" character

#### asterisk

The "\*" character

#### backslash

The "\" character. Forces a character to be treated as text, rather than shell code. Used to embed double-quotes within double-quotes.

#### builtin

A sub-command of the shell, implemented within the shell rather than by calling an external program.

#### carriage-return

ASCII character 11, moves the cursor to the left edge of the screen, but leaves the cursor on the same line.

#### command line

The string used to invoke a program. The first word is the program name and all other words are arguments. Command line arguments translate to passed parameters within a program.

#### complement

Exactly opposite; a mirror image (e.g. true and false)

## double-quotes - " "

#### escape sequence

A sequence of non-printing text that indicates a special condition to software or hardware; e.g. turn on underlining.

#### exit-code

The final status of a program when it exited. Exit-code zero usually means success, anything else means failure.

#### indentation

The use of left-hand spacing to layout code in a more readable format iteration

Once around a programming loop

#### xii

## **Glossary**

#### keyword

A word that has special significance to the shell; e.g. *in*, *done*, *case* metacharacters

Special characters that might be replaced during command parsing; e.g. \*. nested

One inside another.

newline

ASCII character 10, moves the current position down one line.

parse

Interpretation by a program.

passed parameters

Information specified on a command line that modifies the action of a program. Referenced within a script by \$1, \$2 etc.

<Return>

The Return key on the keyboard

single-quotes - ' '

#### super shells

High functionality shells like Korn and Bash.

#### syntax

Strict rules relating to text layouts and interpretation

#### whitespace

Space, tab and (often) newlines. Sometimes ignored, sometimes compressed - see the reference entry